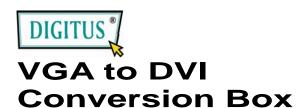

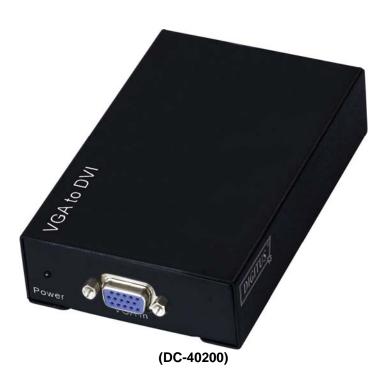

# USER MANUAL DC-40200

### Package Contents-

- 1 Digitus DC-40200
- 1 user manual
- 1 power adapter DC 9V/600mA
- 1 Digitus 1.2M cable (HD-15 Male to Male)
  Any thing missed, please contact with your vendor.

### Introduction

The DC-40200 Converter connect computer with HD-15 connector to digital monitor or projector. The converter changes your PC analog VGA signal to digital graphic signal, so that digital display device or projector can be connected to your PC analog output easily and conveniently.

### **Features**

- Use PanelLink digital technology
- Compliant with the specification of DVI 1.0
- Support high-resolution display up to WUXGA (25-165MHz)
- Connect PC with VGA connector to digital monitor or projector

## **Specifications**

| Function                              | DC-40200            |  |
|---------------------------------------|---------------------|--|
| Video Input Connector<br>(VGA Female) | 1                   |  |
| Video Output Connector (DVI Female)   | 1                   |  |
| Max. Resolution                       | 1920x1200 60Hz      |  |
| Cable Distance                        | 12 m (Max.)         |  |
| (Single end)                          | 12 III (IVIAX.)     |  |
| Input Signal Type                     | Standard VGA Signal |  |
| Output Signal Type                    | Standard DVI Signal |  |
| Power Adapter (Min.)                  | DC 9V 600mA         |  |
| Housing                               | Metal               |  |
| Weight                                | 305 g               |  |
| Dimensions (LxWxH)                    | 128x75x29 mm        |  |

#### Note:

V1.0

Different cable qualify might effect upon the maximum resolution and cable distance.

## Technical Specifications Input/Output Signal

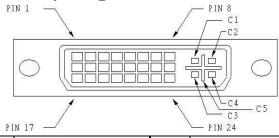

| Pin# | Signal                  | Pin# | Signal                  |
|------|-------------------------|------|-------------------------|
| 1    | T.M.D.S Data 2-         | 16   | Hot Plug Detect         |
| 2    | T.M.D.S Data 2+         | 17   | T.M.D.S Data 0-         |
| 3    | T.M.D.S Data 2/4 Shield | 18   | T.M.D.S Data 0+         |
| 4    | T.M.D.S Data 4-         | 19   | T.M.D.S Data 0/5 Shield |
| 5    | T.M.D.S Data 4+         | 20   | T.M.D.S Data 5-         |
| 6    | DDC Clock               | 21   | T.M.D.S Data 5+         |
| 7    | DDC Data                | 22   | T.M.D.S Clock Shield    |
| 8    | Analog Vert. Sync       | 23   | T.M.D.S Clock+          |
| 9    | T.M.D.S Data 1-         | 24   | T.M.D.S Clock-          |
| 10   | T.M.D.S Data 1+         |      |                         |
| 11   | T.M.D.S Data 1/3 Shield | C1   | Analog Red              |
| 12   | T.M.D.S Data 3-         | C2   | Analog Green            |
| 13   | T.M.D.S Data 3+         | C3   | Analog Blue             |
| 14   | +5V Power               | C4   | Analog Horz Sync        |
| 15   | GND                     | C5   | Analog Ground           |

#### **FRONT VIEW**

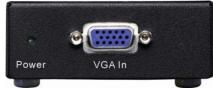

- 1. Power LED
- 2. "VGA In" Port

#### **REAR VIEW**

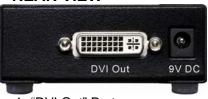

- 1. "DVI Out" Port
- 2. Input Power Jack

-2-

#### **BOTTOM VIEW**

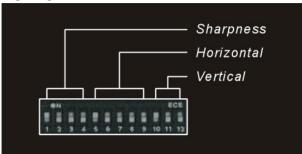

- 1. Sharpness adjust (1~4)
- 2. Horizontal adjust (5~9)
- 3. Vertical adjust (10~12)

## Installation

- 1. Turn off the PC and monitor.
- 2. Connect the VGA male extension cable between the PC and the "VGA In" port of DC-40200.
- 3. Connect the DVI male extension cable between the monitor and the "DVI Out" port of DC-40200.
- 4. Connect the power cord and turn on the DC-40200.
- 5. Turn on the PC and digital monitor or projector.

## **Support VGA mode**

| ·          |                                                                                                    |
|------------|----------------------------------------------------------------------------------------------------|
| Resolution | Frequency(Hz)                                                                                                    |
| 640x480    | 60 / 72 / 75 / 85                                                                                                    |
| 720x400    | 70 / 85                                                                                                    |
| 800x600    | 56 / 60 / 72 / 75 / 85                                                                                                    |
| 848x480    | 60                                                                                                    |
| 1024x768   | 60 / 70 / 75 / 85                                                                                                    |
| 1152x864   | 75                                                                                                    |
| 1280x768   | 60RB / 75 / 85                                                                                                    |
| 1280x800   | 60                                                                                                    |
| 1280x960   | 60 / 85                                                                                                    |
| 1280x1024  | 60 / 75 / 85                                                                                                    |
| 1360x768   | 60                                                                                                    |
| 1400x1050  | 60RB / 75                                                                                                    |
| 1440x900   | 60                                                                                                    |
| 1440x1050  | 60                                                                                                    |
| 1600x1200  | 60                                                                                                    |
| 1680x1050  | 60                                                                                                    |
| 1920x1080  | 60                                                                                                    |
| 1920x1200  | 60RB                                                                                                    |
|            | 640x480<br>720x400<br>800x600<br>848x480<br>1024x768<br>1152x864<br>1280x768<br>1280x960<br>1280x1024<br>1360x768<br>1400x1050<br>1440x900<br>1440x1050<br>1600x1200<br>1680x1050<br>1920x1080 |

## **DIP Switch Settings**

**Horizontal Adjust** 

|         | • • • • • • •  | , .u.ju. |     |     |          |
|---------|----------------|----------|-----|-----|----------|
| SW5     | SW6            | SW7      | SW8 | SW9 | RESULT   |
| OFF     | OFF            | OFF      | OFF | OFF | Left+16  |
| OFF     | OFF            | OFF      | OFF | ON  | Left+15  |
| OFF     | OFF            | OFF      | ON  | OFF | Left+14  |
| OFF     | OFF            | OFF      | ON  | ON  | Left+13  |
| OFF     | OFF            | ON       | OFF | OFF | Left+12  |
| OFF     | OFF            | ON       | OFF | ON  | Left+11  |
| OFF     | OFF            | ON       | ON  | OFF | Left+10  |
| OFF     | OFF            | ON       | ON  | ON  | Left+9   |
| OFF     | ON             | OFF      | OFF | OFF | Left+8   |
| OFF     | ON             | OFF      | OFF | ON  | Left+7   |
| OFF     | ON             | OFF      | ON  | OFF | Left+6   |
| OFF     | ON             | OFF      | ON  | ON  | Left+5   |
| OFF     | ON             | ON       | OFF | OFF | Left+4   |
| OFF     | ON             | ON       | OFF | ON  | Left+3   |
| OFF     | ON             | ON       | ON  | OFF | Left+2   |
| OFF     | ON             | ON       | ON  | ON  | Left+1   |
| ON      | OFF            | OFF      | OFF | OFF | 0        |
| ON      | OFF            | OFF      | OFF | ON  | Right+1  |
| ON      | OFF            | OFF      | ON  | OFF | Right+2  |
| ON      | OFF            | OFF      | ON  | ON  | Right+3  |
| ON      | OFF            | ON       | OFF | OFF | Right+4  |
| ON      | OFF            | ON       | OFF | ON  | Right+5  |
| ON      | OFF            | ON       | ON  | OFF | Right+6  |
| ON      | OFF            | ON       | ON  | ON  | Right+7  |
| ON      | ON             | OFF      | OFF | OFF | Right+8  |
| ON      | ON             | OFF      | OFF | ON  | Right+9  |
| ON      | ON             | OFF      | ON  | OFF | Right+10 |
| ON      | ON             | OFF      | ON  | ON  | Right+11 |
| ON      | ON             | ON       | OFF | OFF | Right+12 |
| ON      | ON             | ON       | OFF | ON  | Right+13 |
| ON      | ON             | ON       | ON  | OFF | Right+14 |
| ON      | ON             | ON       | ON  | ON  | Right+15 |
| Λ al:a4 | ملم 4 (در در م | "I _£ .  | !!  |     |          |

Adjust switch "Left + n" when screen position is right slant. Adjust switch "Right + n" when screen position is left slant. **Vertical Adjust** 

| rei tiodi Adjust |      |      |        |  |
|------------------|------|------|--------|--|
| SW10             | SW11 | SW12 | RESULT |  |
| OFF              | OFF  | OFF  | Down+4 |  |
| OFF              | OFF  | ON   | Down+3 |  |
| OFF              | ON   | OFF  | Down+2 |  |
| OFF              | ON   | ON   | Down+1 |  |
| ON               | OFF  | OFF  | 0      |  |
| ON               | OFF  | ON   | Up+1   |  |
| ON               | ON   | OFF  | Up+2   |  |
| ON               | ON   | ON   | Up+3   |  |

Adjust switch "Up + n" when screen position is lower. Adjust switch "Down + n" when screen position is upper.

Sharpness Adjust

| onarpness Aujust |               |     |      |  |
|------------------|---------------|-----|------|--|
| SW1              | SW2           | SW3 | SW4  |  |
| OFF              | OFF           | OFF | OFF  |  |
| OFF              | OFF           | OFF | ON   |  |
| OFF              | OFF           | ON  | OFF  |  |
| OFF              | OFF           | ON  | ON   |  |
| OFF              | ON            | OFF | OFF  |  |
| OFF              | ON            | OFF | ON   |  |
| OFF              | ON            | ON  | OFF  |  |
| OFF              | ON            | ON  | ON   |  |
| ON               | OFF           | OFF | OFF  |  |
| ON               | OFF           | OFF | ON   |  |
| ON               | OFF           | ON  | OFF  |  |
| ON               | OFF           | ON  | ON   |  |
| ON               | ON            | OFF | OFF  |  |
| ON               | ON            | OFF | ON   |  |
| ON               | ON            | ON  | OFF  |  |
| ON               | ON            | ON  | ON   |  |
| A .1' - 1        | - '1 - 1 - 16 | O.L | 11 T |  |

Adjust switch "Sharpness" To correct flickering text or line.

#### Trademarks:

All the companies, brand names, and product names referred to this manual are the trademarks or registered trademarks belonging to their respective companies.